## **自宅を登録する**

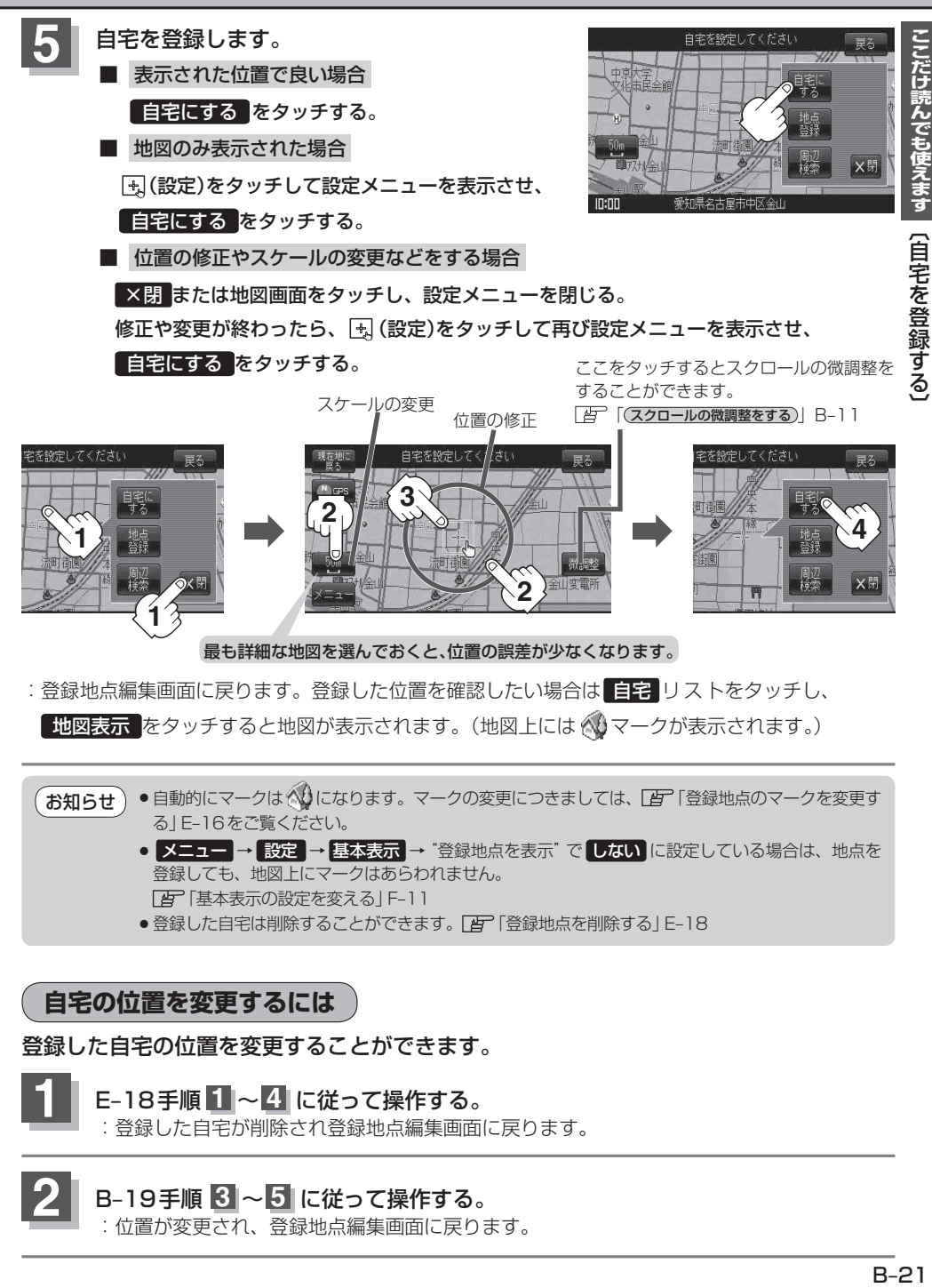

- ●自動的にマークは《いになります。マークの変更につきましては、「客「登録地点のマークを変更す る」E‒16をご覧ください。 お知らせ)
	- メニュー → 設定 → 基本表示 → "登録地点を表示" で しない に設定している場合は、地点を 登録しても、地図上にマークはあらわれません。 「基本表示の設定を変える」F‒11
	- ●登録した自宅は削除することができます。 [# 「登録地点を削除する」E-18

**自宅の位置を変更するには**

登録した自宅の位置を変更することができます。

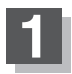

## **1** E‒18手順 **<sup>1</sup>** <sup>~</sup> **<sup>4</sup>** に従って操作する。

:登録した自宅が削除され登録地点編集画面に戻ります。

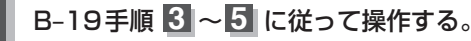

:位置が変更され、登録地点編集画面に戻ります。